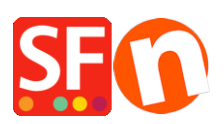

[Base de conocimiento](https://shopfactory.deskpro.com/es-ES/kb) > [Facturación y ventas](https://shopfactory.deskpro.com/es-ES/kb/billing-and-sales) > [Setting preferred language for my](https://shopfactory.deskpro.com/es-ES/kb/articles/setting-preferred-language-for-my-shopfactory-cloud-package-billing-emails) [ShopFactory Cloud package billing emails](https://shopfactory.deskpro.com/es-ES/kb/articles/setting-preferred-language-for-my-shopfactory-cloud-package-billing-emails)

## Setting preferred language for my ShopFactory Cloud package billing emails

Merliza N. - 2021-11-12 - [Facturación y ventas](https://shopfactory.deskpro.com/es-ES/kb/billing-and-sales)

## **To set the preferred language in your ShopFactory Cloud rental package :**

- In ShopFactory, select ShopFactory Central page at the left-tree menu
- Click My Orders (This will log you into your cloud interface)
- Click on Account > Account Profile
- Change the language
- Click on Save on the top-right.

The billing emails are sent according to the language you have chosen in your ShopFactory account.